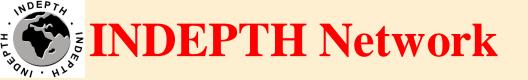

# CiB Centre-in-a-Box

#### Brendan Gilbert iSHARE2 Support Team

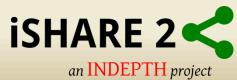

# What is a CiB?

 Single physical appliance with all the components needed to document, extract, transform, load and distribute micro-data sets from INDEPTH member centres.

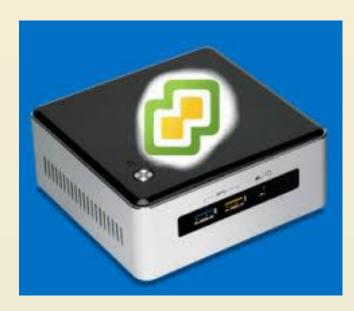

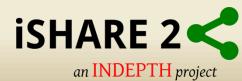

# **CiB Components**

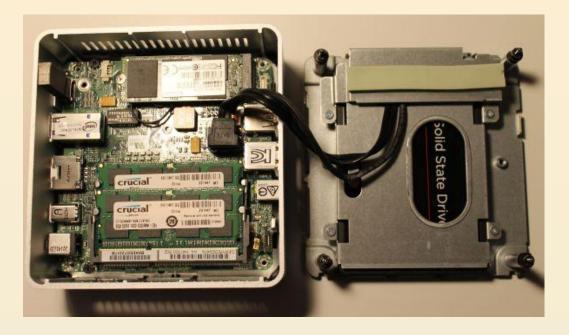

- Intel i7Core CPU 2.6GHz Dual Core (4 vCPU)
- 16GB RAM
- 1x 512GB M.2 SSD
- 1x 1TB SATA HDD
- VMware ESXi Hypervisor

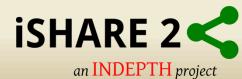

#### **CiB** Architecture

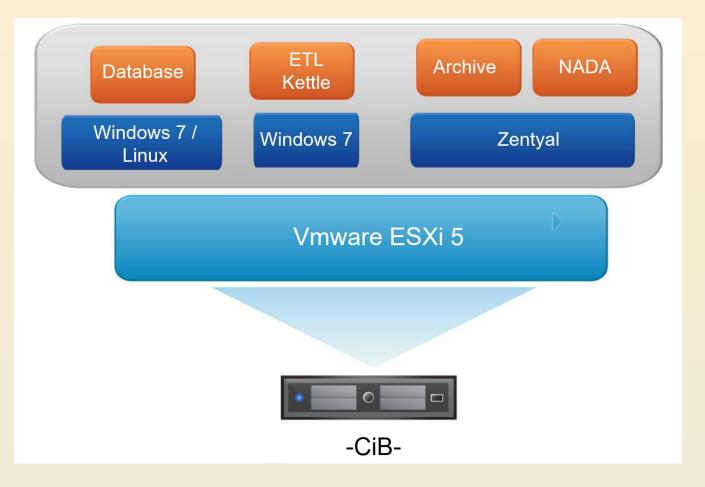

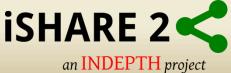

# Introduction to Virtualization and VMware Hypervisor Architecture

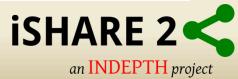

# **Virtual Machines on CiB**

- System server: Provides network services, authentication services, web server and file server.
- Database server: Hosts a database system that replicates the operational database of the HDSS
- Datamanager desktop: Hosts the software required to prepare and document the datasets that will eventually be shared on the repository.

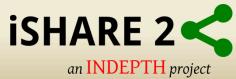

# Terminology

 Remote Desktop (RDP) – Feature that allows you to remotely access a computer using RDP client i.e. Remote Desktop Connection Client.

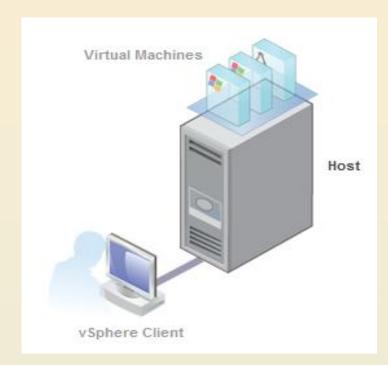

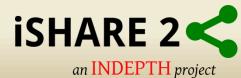

#### **Remote Desktop Client**

| 5                                                                       | Remote Desktop Cor             | nnection - |      |  |
|-------------------------------------------------------------------------|--------------------------------|------------|------|--|
|                                                                         | Remote Desktop<br>Connection   |            |      |  |
| Computer:                                                               | Example: computer.fabrikam.com | ~          |      |  |
| Usemame:                                                                | None specified                 |            |      |  |
| The computer name field is blank. Enter a full remote computer<br>name. |                                |            |      |  |
| Show O                                                                  | ptions                         | Connect    | Help |  |

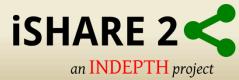

#### **Vmware Vsphere Client**

 Vmware Vsphere Client - An application that allows to connect any windows PC remotely to a ESX/ESXi host.

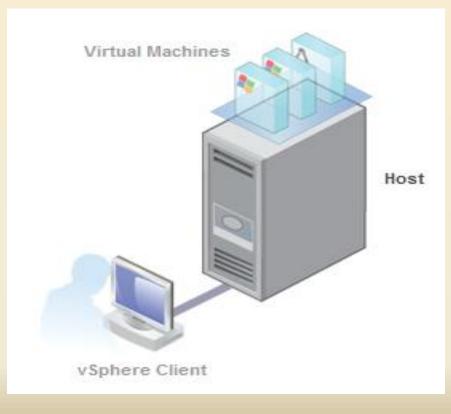

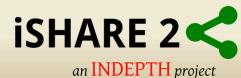

#### **Vmware Vsphere Client**

| æ  | VM                                         | ware vSphere Client ×                                                           |
|----|--------------------------------------------|---------------------------------------------------------------------------------|
| ٧M | nware<br>ware vSphere <sup>™</sup><br>ient |                                                                                 |
| Та |                                            | e host, enter the IP address or host name.<br>enter the IP address or name of a |
|    | User name:<br>Password:                    |                                                                                 |
|    |                                            | Use Windows session credentials     Login   Close   Help                        |

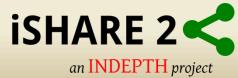

#### **Vmware ESXi Host**

 VMware Esxi Host - VMware ESXi host is computer virtualization software developed by VMware Inc.

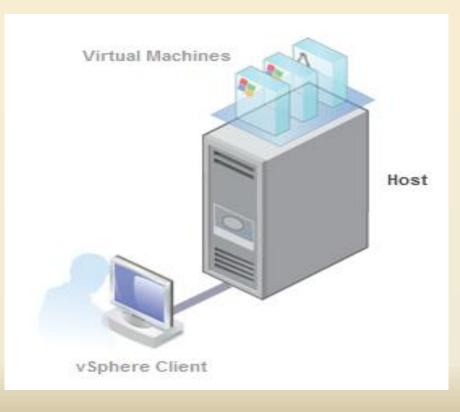

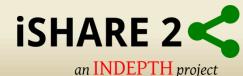

#### **Vmware ESXi Host**

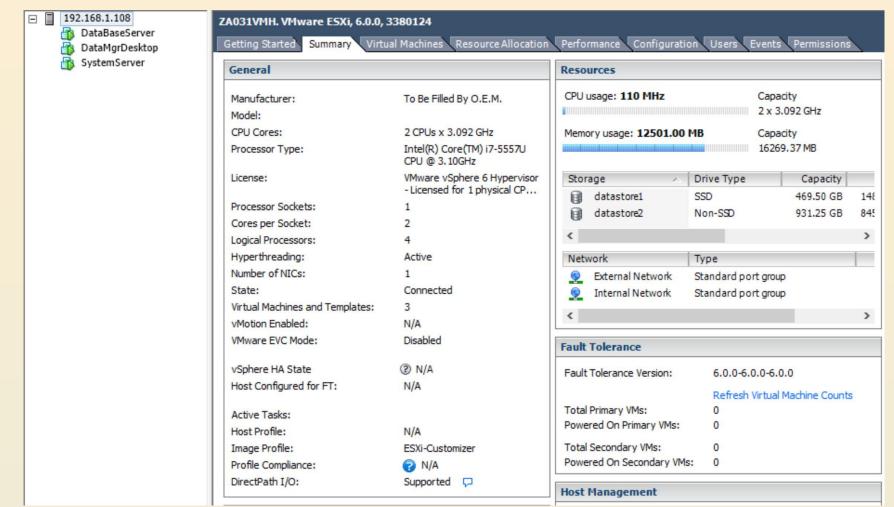

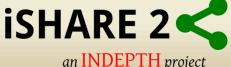

# Virtual Machines (VM)

 Virtual Machines (VM) - A virtual machine (VM) is a software implementation of a machine (i.e. a computer) that executes programs like a physical machine.

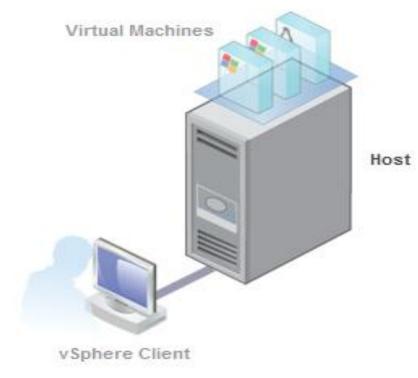

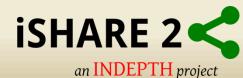

# Virtual Machines (VM)

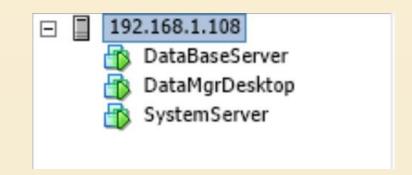

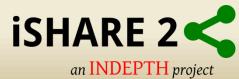

# **Network Virtualization**

 Network virtualization is method of combining the available resources in a network by splitting up the available bandwidth into channels.

 Given that the local network configuration can vary significantly across Centres, the topology for CiB is difficult to predict.

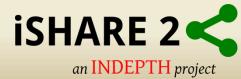

#### **Network Virtualization**

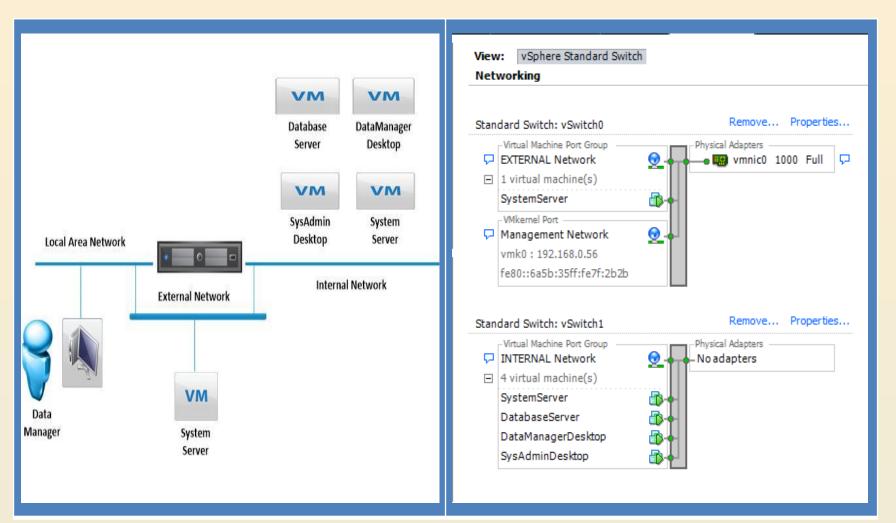

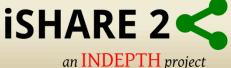

# Connecting to VM's on CiB (pre-requisites)

- Request assistance from your local IT staff to connect CiB to Centre's network (LAN).
- Power ON CiB.
- Allow few mins for ESXi host and VM's to start-up.
- Identify the Esxi Host and System Server IP addresses.
- The System Server's IP will be known as the <u>External IP</u> address.
- Know your login credentials for CiB.

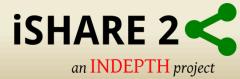

# **Connecting to VM's on CiB**

- Using Remote Desktop Client connect to the <u>External IP</u> using the designated tcp port for the VM e.g. 192.168.0.60:<u>3389</u> Data Manager or 192.168.0.60:<u>3390</u> Database Server
- Login using your credentials e.g. cib\username and password

| <b>1</b> 0                             | Remote Desktop Connection – 🗆 🗙                                               |
|----------------------------------------|-------------------------------------------------------------------------------|
|                                        | Remote Desktop<br>Connection                                                  |
| Computer:<br>Usemame:<br>You will be a | 192.168.0.60:3389 ✓   None specified   sked for credentials when you connect. |
| Show C                                 | Options Connect Help                                                          |

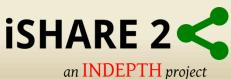

#### **RDP Ports for VM's on CiB**

External IP:3389 – Data Manager Desktop

• External IP:3390 – Database Server

e.g. 192.168.0.60:3390

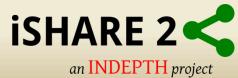

# Hands On Test (exercise - 1)

 Connect to your Data Manager Desktop using Remote Desktop client.

 Connect to your Database Server using Remote Desktop client.

NB: Remember the pre-requisites.

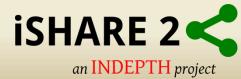

# Conclusion

- You have an understanding of the CiB.
- You have an understanding of the Terminology
- You are able to Remote Desktop (RDP) to your Data Manager Desktop and Database Server.
  - Next we look at Virtual Machines on the CiB......

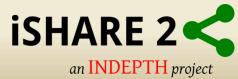

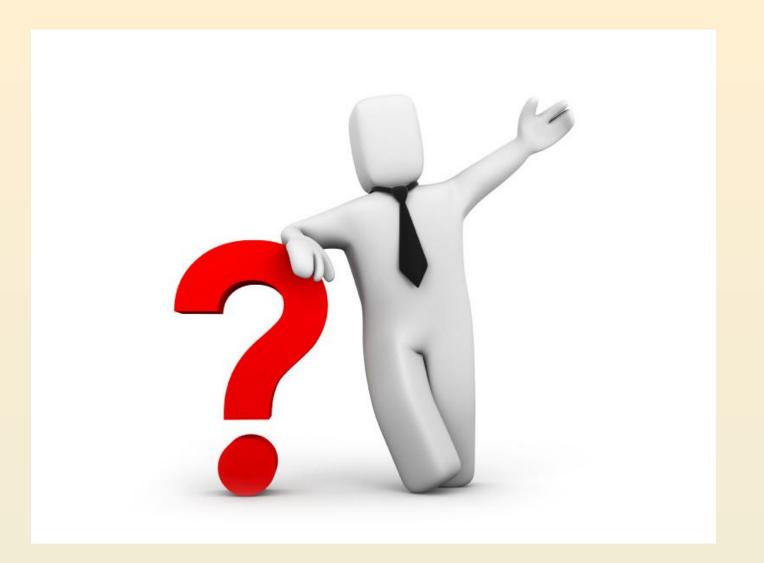

#### Next CiB VM's.....

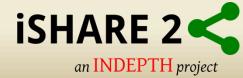

# Virtual Machines (VM)

System Server

Database Server

Data Manager Desktop

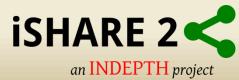

#### **System Server**

The main role of the System server:

- Manage all network services such as network security, resource sharing and network infrastructure.
- It is the open source alternative to Microsoft network infrastructure products.
- Managed via a single easy to use web interface.

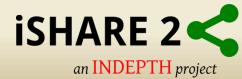

#### **System Server**

| <b>Cartyal</b> Development Edition 4.2 |               |   |                     |                                            |  | Search                                | Q 🗗     |  |           |
|----------------------------------------|---------------|---|---------------------|--------------------------------------------|--|---------------------------------------|---------|--|-----------|
| ۲                                      | Dashboard     |   | Dashboard           |                                            |  |                                       |         |  |           |
| র্জ র<br>র্জ 🗆                         | Module Status |   | General Information |                                            |  | Module Status                         |         |  |           |
| *                                      | System        | < | Time                | Sat May 7 15:58:11 SAST 2016               |  | Network                               | Running |  |           |
| 망                                      | Network       | < | Hostname            | system                                     |  | Firewall                              | Running |  |           |
|                                        | Logs          |   | Core version        | 4.2.2 (available)                          |  | DNS                                   | Running |  | 🖸 Restart |
| _                                      | Software      |   | Software            | 1 component updates, 123 system<br>updates |  | Logs                                  | Running |  | 1 Restart |
|                                        | Management    | < | Sustan land         |                                            |  | NTP                                   | Running |  | 1 Restart |
|                                        | Users and     |   | System load         | 0.12, 0.09, 0.07                           |  | Domain Controller and File<br>Sharing | Running |  |           |
| ÷                                      | Computers     | < | Uptime              | 26 min                                     |  |                                       |         |  |           |
| $\diamond$                             | Domain        | < | Users               | 0                                          |  |                                       |         |  |           |
|                                        | File Sharing  |   | Network Interfaces  |                                            |  |                                       |         |  |           |
| DNS                                    | DNS           |   | Ƴ eth0              |                                            |  |                                       |         |  |           |

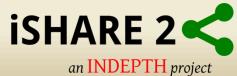

# System Server (continued)

Key role File Server:

Shared file storage to Windows and Linux clients.

 Act as a central repository for all the data, documentation, and other files managed and archived at the Centre.

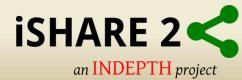

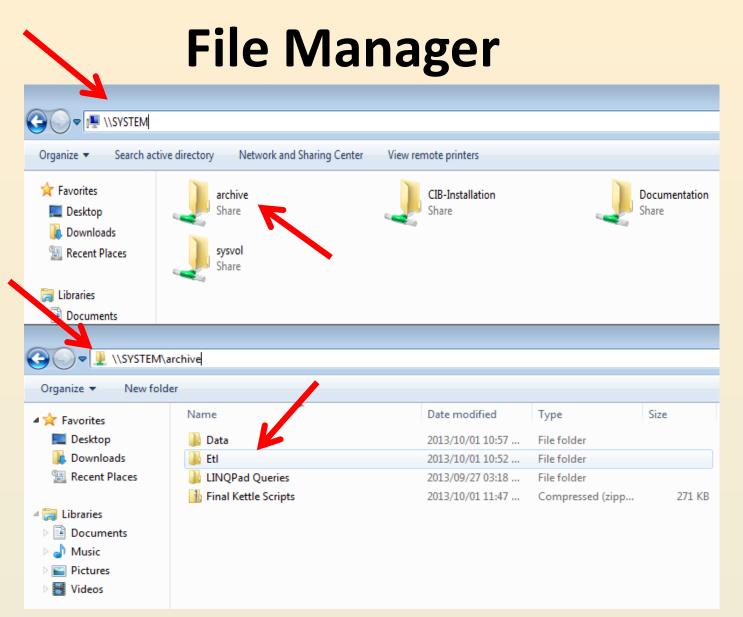

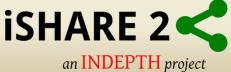

# System Server (continued)

Key role Web Server:

- Manage the web-based content.
- Build survey data portals.
- Researchers can discover, browse and compare information on census and survey data.

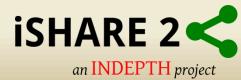

#### System Server (continued)

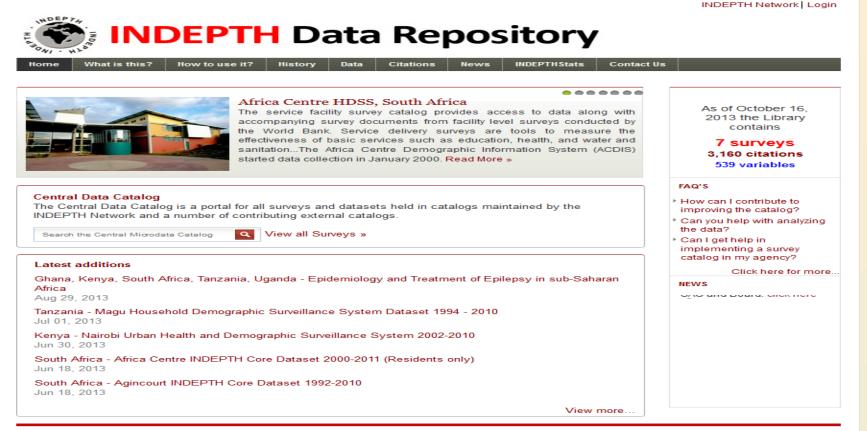

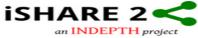

H DEP TA

INDEPTH Network Better Health Information for Better Health Policy

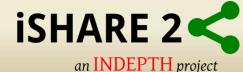

©2013 INDEPTH Network, All Rights Reserved

#### **Database Server**

The main role Database server:

Host analytical snapshot the centre's operational database.

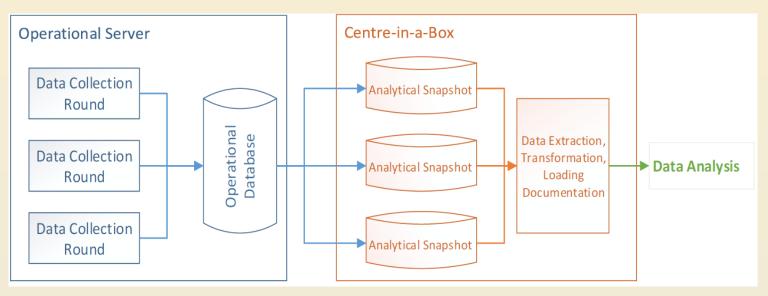

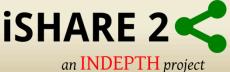

# Data Manager Desktop

The primary role of this desktop is to host the **tools** needed by the Data Manager:

- Pentaho Data Integration also called "Kettle" for ETL purposes.
- Nesstar Publisher for DDI documentation.
- Zotero for citation management.

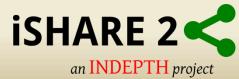

#### **Data Manager Desktop**

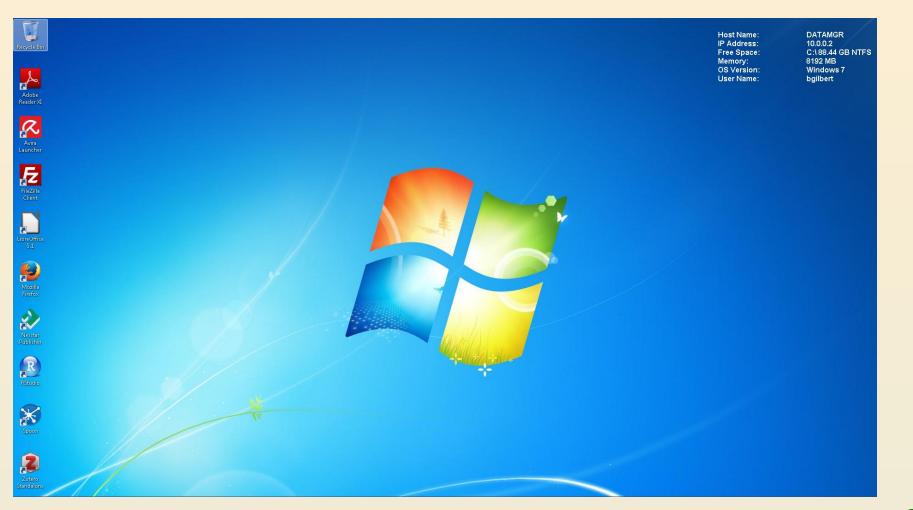

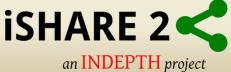

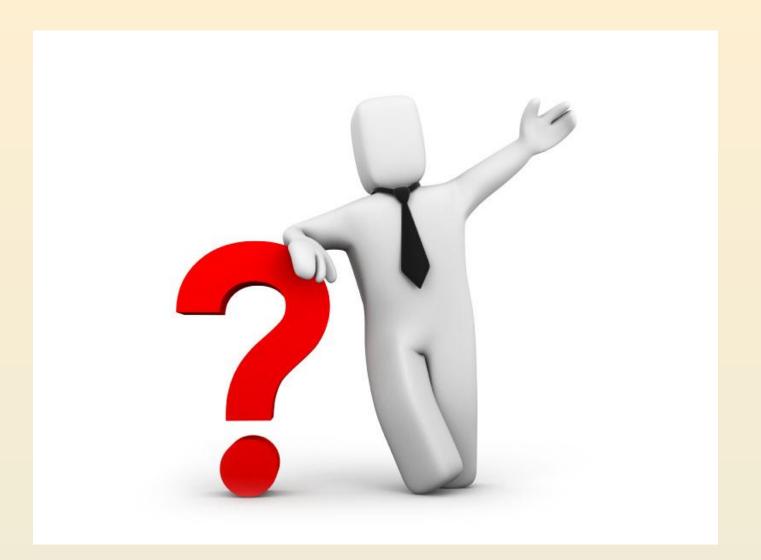

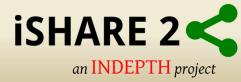

# THANK YOU

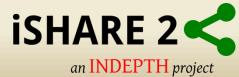